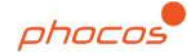

# Phocos Anu-Bridge™ Serie

Gateway zur Fernüberwachung und -Steuerung Modell AB-PLC-CAN für Zugriff zur PhocosLink Cloud

# **AB-PLC-CAN**

## Benutzer- und Installationsanleitung

### **Deutsch**

For further languages see Für weitere Sprachen siehe Pour autres langues voir Para otros idiomas ver 对于其他语言请参阅

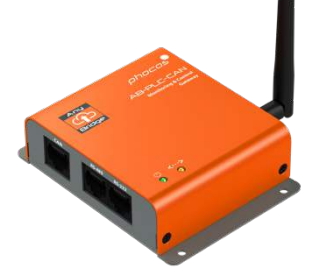

#### www.phocos.com

#### **1 Einführung**

Sehr geehrter Kunde, vielen Dank, dass Sie sich für dieses hochwertige Phocos-Produkt entschieden haben. Mit dem AnyBridge™ AB-PLC-CAN Gateway zur Fernüberwachung und -Steuerung (in diesem Handbuch als "Gateway" bezeichnet) können Sie Ihren Phocos Any-Grid™ Wechselrichter/Ladegerät der PSW-H-Serie mit MPPT-Solarladeregler (in diesem Handbuch als "Leistungsgerät" bezeichnet) mit dem Internet für den Zugriff auf das PhocosLink Cloud-Portal (in diesem Handbuch als "Portal" bezeichnet) verbinden. Dieses Portal ermöglicht die Anzeige und Steuerung (Funktionalität durch eine zukünftige automatische "Over-the-Air" Aktualisierung aktiviert, kein Benutzereingriff erforderlich) Ihres Leistungsgerätes über ein mit dem Internet verbundenes Gerät mit einem Internetbrowser wie einem PC, Tablet oder Smartphone. Der Kauf dieses Geräts ermöglicht zur während einer einen kostenlosen Zugriff auf die PhocosLink Cloud mit bis zu drei Any-Grid PSW-H-Geräten für eine begrenzte Zeit, siehe www.phocos.com für Details zu Zugangsplänen.

Dieses Handbuch beschreibt die Installation und den Betrieb dieses Geräts. Lesen Sie dieses gesamte Dokument, bevor Sie mit der Installation fortfahren.

## **2 Wichtige Sicherheitsinformationen**

ANLEITUNG AUFBEWAHREN: Diese Anleitung enthält wichtige Anweisungen für das Modell AB-PLC-CAN der Any-Bridge Serie. Lesen und bewahren Sie dieses Handbuch auf für zukünftige Bezugnahme. Die folgenden Stichwörter werden verwendet, um wichtige Abschnitte für Ihre Sicherheit zu markieren:

WARNUNG | Die Nichtbeachtung der Anweisungen kann zu körperlichen Schäden führen.

**WARNUNG: Es ist nicht notwendig Abdeckungen zu öffnen oder auf Hochspannungskomponenten im Leistungsgerät für die Installation zuzugreifen. Das Leistungsgerät darf nur von ausgebildeten Elektrikern geöffnet werden.** 

### **3 Über die Any-Bridge AB-PLC-CAN**

Damit das Gateway mit dem PhocosLink Cloud Portal kommunizieren und Daten regelmäßig hochladen kann, ist eine funktionierende Internetverbindung erforderlich. Im Falle einer Unterbrechung des Internetzugangs werden die Daten jedoch bis zur Wiederherstellung der Internetverbindung im Gateway gespeichert. Die Daten werden nahtlos an das Portal gesendet, um Datenlücken zu schließen, die durch die Internetunterbrechung verursacht werden (Funktionalität ermöglicht durch eine zukünftige automatische Aktualisierung, kein Benutzereingriff erforderlich).

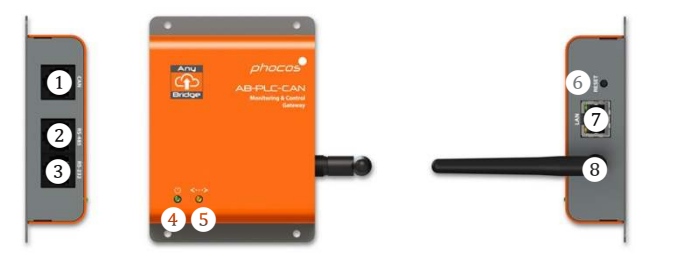

- ① CAN Schnittstelle für Any-Cell
- ② RS-485 Schnittstelle (aktuell unbenutzt)
- ③ RS232 Schnittstelle für Any-Grid
- ④ Betriebsanzeige
- ⑤ Portal-Verbindungsanzeige
- $\textcircled{6}$  Taste zum zurücksetzen auf Werkseinstellung ("Reset")
- ⑦ Ethernet LAN-Schnittstelle
- ⑧ Wi-Fi (WLAN) / BLE Antenne

**WARNUNG: Das Gateway ist so konzipiert, dass es vom angeschlossenen Leistungsgerät mit Strom versorgt wird. Es ist keine externe Stromversorgung erforderlich. Der Versuch, das Gateway mit einer externen Stromversorgung zu versorgen, kann physische Schäden verursachen oder das Gateway beschädigen/zerstören.** 

- **4 Installation**
- 4.1 Anforderungen
- Phocos Any-Bridge AB-PLC-CAN Gateway zur Fernüberwachung und -Steuerung
- Ein bis drei eingeschaltete Any-Grid PSW-H Leistungsgeräte mit U2 Firmware Version ≥ 06.18
- Funktionierende Internet-Infrastruktur (Modem/Router mit aktivem DHCP zur automatischen Verteilung von IP-Adressen) mit Ethernet und/oder 2,4 GHz 802.11b/g/n Wi-Fi (WLAN) Zugriff
- Android™ oder iOS Endgerät mit BLE V4.2 oder höher

#### 4.2 Paketinhalt

Prüfen Sie vor der Installation das Gerät. Wenn etwas im Paket fehlt oder beschädigt ist, wenden Sie sich bitte an Ihren Händler. Paketinhalt:

- Any-Bridge AB-PLC-CAN Gateway zur Fernüberwachung und -Steuerung
- Externe Antenne
- Kabel mit 8P8C Modular Steckern an beiden Enden
- Benutzer- und Installationsanleitung

### 4.3 Physische Installation

Schrauben Sie die mitgelieferte Antenne weniger als handfest in den Antennenanschluss bei Position  $(8)$ , um Schäden zu vermeiden. Platzieren Sie das Gateway entweder auf einer flachen Fläche, wie im Titelbild dieser Anleitung dargestellt. Alternativ können Sie das Gateway mit 4 Stück Schrauben in M3-Größe (3,5 mm / 0,14 in) an einer vertikalen Wand montieren. Nach der Installation die Antenne so richten, dass sie parallel zu Ihrer Router Antenne verläuft, oder richten Sie sie im Zweifelsfall senkrecht nach oben.

#### 4.4 Erstinbetriebnahme

Für ein Video der Erstinbetriebnahme besuchen Sie www.phocos.com/phocoslink-cloud. Wählen Sie eines der Leistungsgeräte und schließen Sie das mitgelieferte Kabel mit beidseitigen 8P8C-Anschlüssen zwischen dem RS-232-Anschluss des Leistungsgerätes und der ③ RS-232-Schnittstelle des Gateways an. Stellen Sie sicher, dass sich das Leistungsgerät nicht im StandbyModus befindet und dass dessen Display eingeschaltet ist. Die Anzeigen für den Betrieb  $\overline{4}$ ) und die Portalverbindung  $\overline{5}$ ) blinken mehrmals, während das Gateway gestartet wird (siehe Kapitel 5 für Details). Wenn Sie kabelgebundenes Ethernet verwenden, verbinden Sie das Ethernet-Kabel von Ihrem Router an die Schnittstelle  $(7)$  des Gateways.

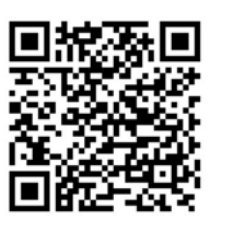

Laden Sie die neueste "PhocosLink Mobile"-App aus dem Google Play™ Store oder Apples App Store® mit einem Android™ oder

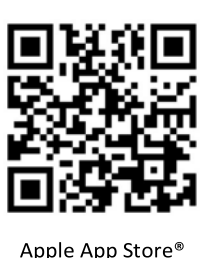

Google Plav™

iOS-Gerät herunter. Öffnen Sie die App und lassen Sie BLE und Standortberechtigung zu (der Standort wird nicht aufgezeichnet oder von der App verwendet, aber der Zugriff muss erlaubt sein, damit BLE funktioniert). Die QR-Codes links und rechts links führen

direkt zur App.

In der App suchen Sie nach Geräten mit der Schaltfläche unten rechts und tippen dann auf das Any-Bridge™ Gateway:

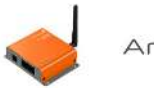

# Anu-Bridge™

Stellen Sie sicher, dass die Verbindung zwischen Leistungsgerät und Gateway nicht ausgegraut ist (Leistungsgerät wird als angeschlossen angezeigt) und das Solid-State-Relais als "geschlossen" (grün) angezeigt wird. Wenn dies nicht der Fall ist, kehren Sie zum vorherigen Bildschirm zurück (Pfeil oben links) und versuchen Sie es erneut, indem Sie auf die Any-Bridge tippen. Tippen Sie dann auf "SETUP". Geben Sie Ihre Anmeldeinformationen ein:

- Wi-Fi Access Point (SSID) und W-Fi Passwort (nur angezeigt, wenn kein Ethernet Kabel verbunden ist)
- PV Systemname so wie er im Portal angezeigt werden soll
- Ihre E-Mail-Adresse, welche als Zugangsname zum Portal dient und tippen dann "SUBMIT".

Warten Sie dann, bis jeder Schritt automatisch mit diesem Symbol

 (außer den "Wi-Fi" Schritten, falls Ethernet über Kabel verwendet wird) quittiert wird, dies kann einige Minuten dauern. Tippen Sie dann auf "DONE", wenn die Schritte abgeschlossen sind und die Aktivierungs-E-Mail erfolgreich gesendet wurde.

Sie erhalten nun eine Einladung an die von Ihnen angegebene E-MailAdresse, mit einem Zugangslink zur PhocosLink Cloud. Wählen Sie in dieser "Accept invitation" (Einladung annehmen). Dies führt Sie zur PhocosLink Cloud-Website, um Ihre Erstinbetriebnahme abzuschließen. Wenn Sie die E-Mail nicht innerhalb von 5 Minuten erhalten, überprüfen Sie Ihren E-Mail-Spamordner. Wenn Sie die EMail immer noch nicht erhalten haben, gehen Sie zu cloud.phocos.com und wählen Sie "Forgot your password?" (Passwort vergessen). Geben Sie dann dieselbe E-Mail-Adresse ein, die Sie zuvor verwendet haben, und wählen Sie "Send reset e-mail" (E-Mail zum zurücksetzen versenden) aus.

Die Erstinbetriebnahme ist nun abgeschlossen, und das Gateway sendet automatisch Daten kontinuierlich an die PhocosLink Cloud, während die Internetverbindung aktiv ist, wie durch Anzeige ⑤ gezeigt. Während Sie mit der "PhocosLink Mobile" App mit dem Gateway verbunden sind, bieten Ihnen die 4 grünen (verbunden) oder grauen (getrennt) Kippsymbole eine Ansicht über den Arbeitszustand des Gateways zu jeder Zeit, während es läuft (Beispiel mit WLAN gezeigt. Bitte beachten Sie, dass die Statusanzeige für die Smart Switch Relay-Funktion noch nicht veröffentlicht wurde und daher ignoriert werden kann):

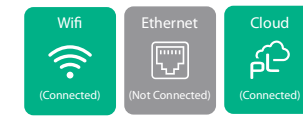

### **5 LED-Anzeigen**

Das Gateway ist mit zwei LED-Anzeigen ausgestattet, der Betriebsanzeige (4) und der Portal-Verbindungsanzeige (5). Während des Betriebs haben diese Anzeigen folgende Bedeutungen:

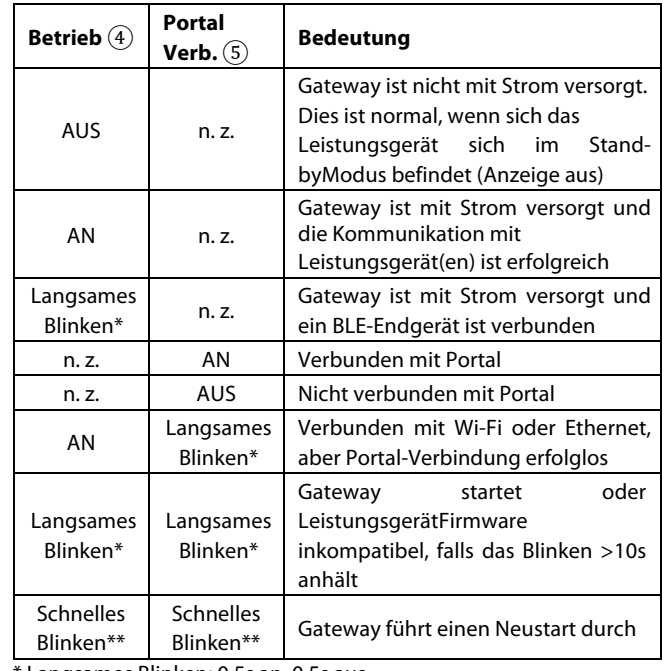

\* Langsames Blinken: 0.5s an, 0.5s aus.

\*\* Schnelles Blinken: 0.1s an, 0.9s aus.

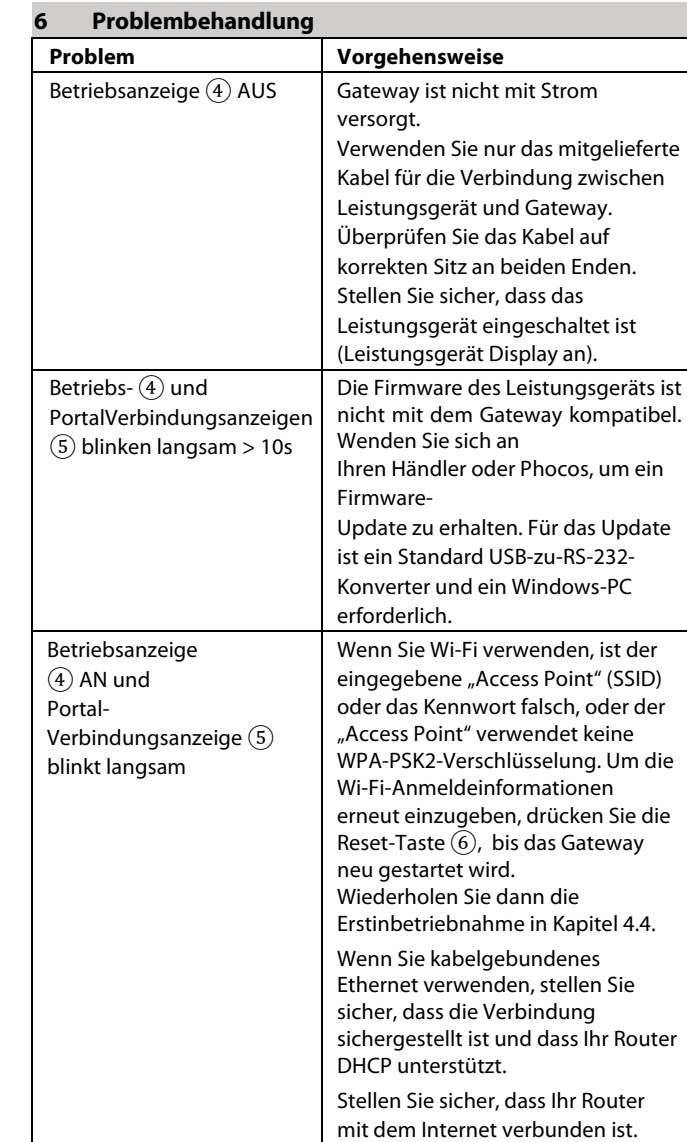

#### **7 Garantie**

#### 7.1 Bedingungen

Wir gewähren für dieses Produkt eine Garantie von 5 Jahren ab Kaufdatum auf Material- und Verarbeitungsfehler und reparieren oder ersetzen jedes defekte Gerät, wenn es direkt und portofrei vom Kunden an Phocos zurückgesendet wird.

Weitere Informationen zu unseren Garantiebedingungen finden Sie unter www.phocos.com.

#### 7.2 Haftungsausschluss

Der Hersteller haftet nicht für Schäden, insbesondere an der Batterie, die durch andere als beabsichtigte oder in diesem Handbuch genannte Verwendung verursacht werden oder wenn die Empfehlungen des Batterieherstellers vernachlässigt werden. Der Hersteller haftet nicht, wenn eine unbefugte Person eine Dienstleistung oder Reparatur, eine ungewöhnliche Verwendung, eine falsche Installation oder eine falsche Systemauslegung durchgeführt hat.

Die Spezifikationen können ohne vorherige Ankündigung geändert werden.

Copyright © 2020 - 2023 Phocos AG, alle Rechte vorbehalten. Version: 20230831 Hergestellt in China

Phocos AG. **CC ISO 9001**<br>Maximu Dust Str 13 **CC Polic** Magirus-Deutz-Str. 12 **RoHS** 

89077 Ulm, Deutschland Telefon +49 731 9380688-0 Fax +49 731 9380688-50

www.phocos.com info@phocos.com